- **Wikiprint Book**
- **Title: Tips & Tricks**

**Subject: eDokumenty - elektroniczny system obiegu dokumentów, workflow i CRM - UserGuide/AdvancedConfiguration/TipsAndTricks**

**Version: 14**

**Date: 05/18/24 07:39:01**

# **Table of Contents**

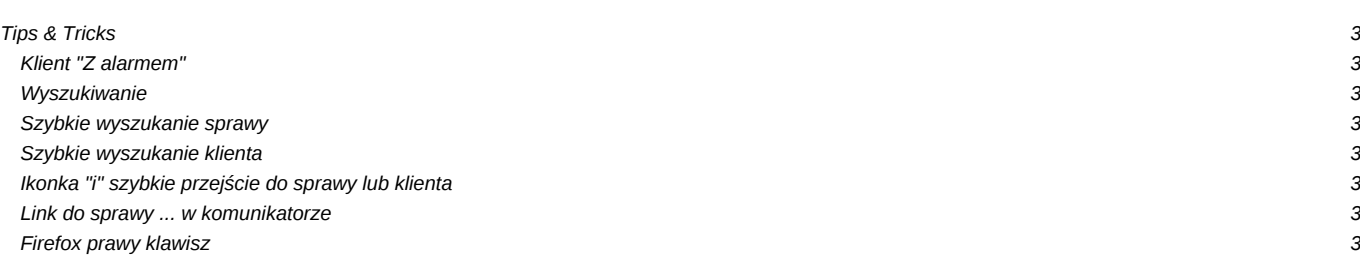

# **Tips & Tricks**

### **Klient "Z alarmem"**

Na kartotece klienta można zaznaczyć checkbox "z alarmem". Oprócz tego że odtąd dla wszystkich pracowników będzie widoczny czerwony napis "Z alarmem", to dodatkowo wyświetli się w formie Alerta zawartość pola Uwagi.

#### **Wyszukiwanie**

**Szybkie wyszukanie sprawy**

**Szybkie wyszukanie klienta**

**Ikonka "i" szybkie przejście do sprawy lub klienta**

**Link do sprawy ... w komunikatorze**

### **Firefox prawy klawisz**

wejść konfiguracji ff przez polecenie wpisane w adresie

# about:config

dodanie 4 nowych kluczy wraz z wartościami przez prawy klawisz dodaj ustawienie typu string

#### **NAZWA KLUCZA**

capability.policy.policynames

#### **WARTOŚĆ**

allowclipboard

## **NAZWA KLUCZA**

capability.policy.allowclipboard.sites

### **WARTOŚĆ**

tu podajemy adres witryny np https://edokumenty[[BR]]

#### **NAZWA KLUCZA**

capability.policy.allowclipboard.Clipboard.cutcopy

#### **WARTOŚĆ**

allAccess

# **NAZWA KLUCZA**

capability.policy.allowclipboard.Clipboard.paste

#### **WARTOŚĆ**

allAccess

Po tym wszystkim restart FF